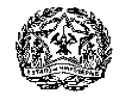

Estado de Minas Gerais Universidade Estadual de Montes Claros Diretoria de Biblioteca Universitária - DBU

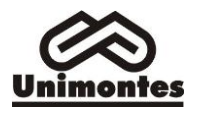

# **Empréstimo Bibliográfico entre Bibliotecas da Unimontes**

## **O que é**

Serviço de solicitação de empréstimos de livros que não constam no acervo da Biblioteca onde o usuário está inscrito.

## **Como funciona**

Somente alunos de graduação e pós-graduação, professores e servidores. poderão solicitar o empréstimo de documentos de outras bibliotecas do SBU.

Para utilizar o serviço, é necessário estar com o cadastro atualizado na Biblioteca.

O serviço é feito às terças-feiras. O material solicitado fica no Setor da Referência à disposição do usuário. Deve-se respeitar todas as datas de devolução.

O usuário fornece a referência bibliográfica completa da obra a ser solicitada e o seu telefone fixo ou e-mail para contato. O prazo e a possibilidade de empréstimo depende da biblioteca cedente.

A solicitação do serviço pode ser feita com os bibliotecários no Setor de Referência através de nosso formulário. Para isso, a biblioteca solicitante deverá "baixa-lo em sua máquina e depois de preenchido envia-lo por e-mail a biblioteca cedente.

#### **Como fazer um pedido**

- 1- O usuário pesquisa o livro de interesse no Pergamum, por meio do site: [http://pergamum.unimontes.br.](http://pergamum.unimontes.br/) Verifica em qual biblioteca (campus) o livro se encontra.
- 2- Anota a referência completa, o número de chamada e especifica a biblioteca.
- 3- A solicitação do serviço pode ser feita com o (a) bibliotecário (a) de referência.
- 4- Os pedidos serão atendidos de acordo com a disponibilidade do material no acervo.
- 5- Assim que o livro chega à biblioteca o usuário é avisado.
- 6- O usuário solicita empréstimo e devolve o livro no *campus* onde a solicitação foi feita.

#### **Bibliotecas conveniadas**

Biblioteca Central Professor Antônio Jorge – Montes Claros.

Bibliotecas Setoriais de Montes Claros*:* Biblioteca Setorial do Centro de Educação Profissional e Tecnológica - CEPT e Biblioteca Setorial do Hospital Universitário Clemente de Faria.

Bibliotecas Setoriais fora da sede*:* Almenara, Brasília de Minas, Espinosa, Janaúba, Januária, Paracatu, Pirapora, Salinas, São Francisco, Unaí e Núcleo de Joaíma.

Os usuários do Sistema de Bibliotecas da Unimontes podem solicitar o empréstimo de obras de

qualquer biblioteca da Unimontes quando não possui no acervo da biblioteca origem.

uma obra não existe no acervo da biblioteca é feita a solicitação de empréstimo da obra a outra biblioteca do Sistema. A obra é enviada através do malote da Unimontes.

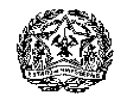

Estado de Minas Gerais Universidade Estadual de Montes Claros Diretoria de Biblioteca Universitária - DBU

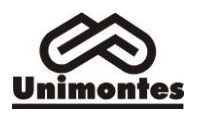

### **Regulamento**

1. O serviço de empréstimo entre bibliotecas permite que o usuário obtenha o empréstimo de até 3 (três) obras não existente no acervo local, mas que esteja disponível em outra biblioteca do SBU / Unimontes. Os prazos de recebimento e de devolução dependem da biblioteca que irá fornecer a obra.

2. Não será permitido o empréstimo de obras com *status* de Reserva ou livro Exclusivo.

3. O empréstimo será de no máximo 3 ( três) títulos por usuário e o prazo para permanecer com o livro é de 7 (sete) dias, podendo ser renovado pela biblioteca responsável, conforme disponibilidade da biblioteca cedente.

4. A obra solicitada ficará à disposição do interessado por 48 horas. Após esse período será devolvida à Biblioteca cedente.

5. A solicitação do empréstimo entre bibliotecas, deverá ser feita por meio de memorando, email assinado pelo bibliotecário, coordenador do *campus* ou chefia imediata do usuário interessado ou por telefone.

6. A solicitação deverá ser feita diretamente da biblioteca onde se encontra o material disponível

7. O usuário solicitante deverá buscar e devolver a obra na Biblioteca onde foi feita a solicitação, observando sempre o prazo de devolução.

8. Em caso de extravio da obra emprestada, o usuário deverá fazer sua reposição de acordo com as normas da biblioteca cedente.

9. Para usar o serviço, o interessado deve estar inscrito na biblioteca solicitante. O serviço é gratuito e deve ser requisitado mediante formulário próprio, disponível na biblioteca, no Setor de Referência, indicando a biblioteca que possui a obra desejada.